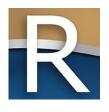

# My Tax Account Webinar

Annual Refresher for Manufacturers

WI Dept of Revenue | State and Local Finance Division January 23, 2025 | 10-11 a.m.

### Webinar Information

- Download today's presentation from the Handouts section
- ➤ To ask a question type in the 'Enter a question for staff' area
- ▶ We'll respond to your question during the webinar
- ➢ All Q&A and the recorded webinar will be posted on our website within a week

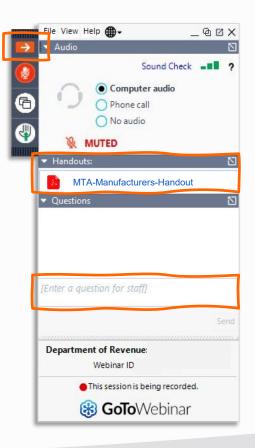

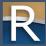

#### Presenters

- □ David Benish − Property Assessment Specialist
- ▶ Leland Froelke Property Assessment Supervisor
- ∇alerie Thompson IS Business Automation Senior
- Dilin Fennell Property Assessment Supervisor
- ▶ Debbie Crowell Property Assessment Specialist

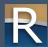

# **Discussion Topics**

- My Tax Account registration and login
- □ General navigation and profile information
- □ E-filing an M-R form
- □ Additional MTA functionality
- D Q&A

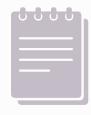

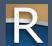

# Reminders

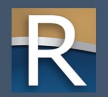

- My Tax Account (MTA) is a live environment
- Don't submit any returns or requests you complete during this webinar
- Screens may appear differently in the MTA live environment
- Contact Customer Service (608) 261-5338
   o If you accidentally submit a return

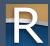

# Registration and Login

My Tax Account

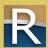

### MTA Home Page

- ▶ Access training videos
  - o Resources panel
  - o Select "business videos"
- □ General to specific

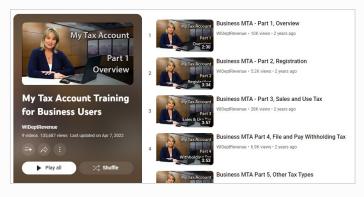

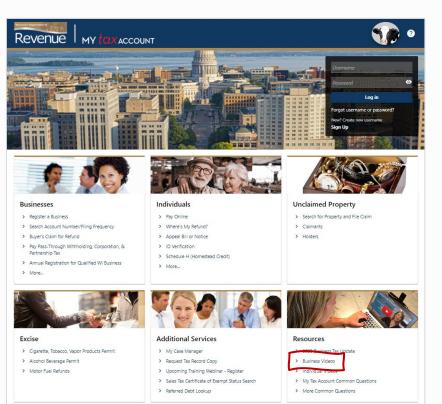

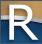

- ▶ Below "New? Create new username"
- > Follow registration steps

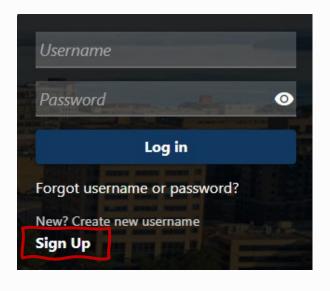

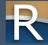

#### First Step

- Enter profile information
  - o Review username and password requirements
  - o If you don't meet the requirement you'll receive an error message
- ➤ Take note of and store in a safe place
  - o Email
  - o Username
  - o Password
  - o Secret question and answer

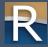

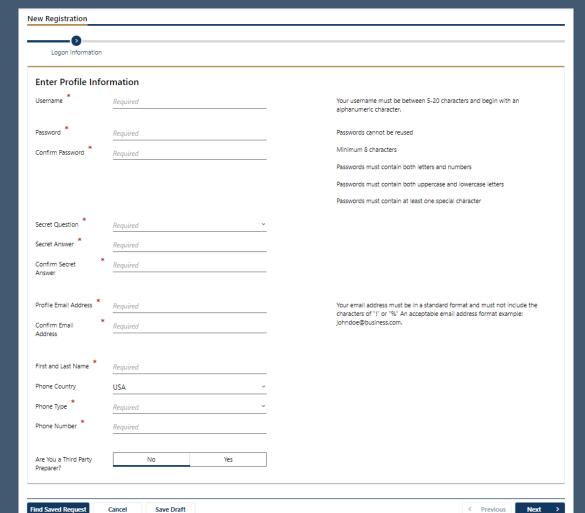

#### **Second Step**

- Enter customer information
   Enter customer information
   Enter customer information
   Enter customer information
   Enter customer information
   Enter customer information
   Enter customer information
   Enter customer information
   Enter customer information
   Enter customer information
   Enter customer information
   Enter customer information
   Enter customer information
   Enter customer information
   Enter customer information
   Enter customer information
   Enter customer information
   Enter customer information
   Enter customer information
   Enter customer information
   Enter customer information
   Enter customer information
   Enter customer information
   Enter customer information
   Enter customer information
   Enter customer information
   Enter customer information
   Enter customer information
   Enter customer information
   Enter customer information
   Enter customer information
   Enter customer information
   Enter customer information
   Enter customer information
   Enter customer information
   Enter customer information
   Enter customer information
   Enter customer information
   Enter customer information
   Enter customer information
   Enter customer information
   Enter customer information
   Enter customer information
   Enter customer information
   Enter customer information
   Enter customer information
   Enter customer information
   Enter customer information
   Enter customer information
   Enter customer information
   Enter customer information
   Enter customer information
   Enter customer information
   Enter customer information
   Enter customer information
   Enter customer information
   Enter customer information
   Enter customer information
   Enter customer information
   Enter customer information
   Enter customer information
   Enter customer informati
  - o Identification number (i.e., federal employer identification number or Wisconsin tax number (WTN))
  - o Legal name
  - o Zip code associated with mailing address DOR has on file for your business
- Sole proprietor − use
  - o Social security number
  - o Personal name

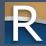

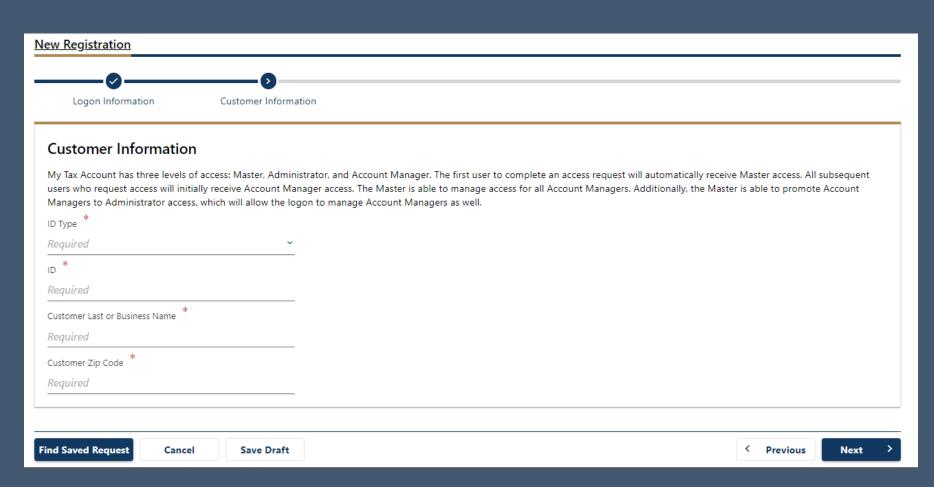

#### Third Step

- Answer the question "Are you an active business customer?"
- Click "Next"

#### Fourth (and final) Step – Account Access

- Select account in the Tax Account Type drop-down
- - o Last nine digits of PARID number
  - o Total Y-R balance from prior return for tax year 2023
  - O Letter ID from the top right corner of the greeting letter you received in the mail

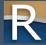

# MTA Login

- □ Login issues reset password or have your username emailed to you
- Click "Forgot Username or Password" link
- Enter username and password to login

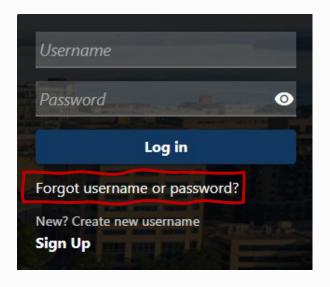

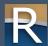

# MTA Login – First Time Logging In

- Don't wait to login register before March 3, 2025
  - o Allows time to resolve any issues before filing a return
- Add MTAsupport@wisconsin.gov as a trusted email address
  - O Your security settings may prevent or delay receiving the security code by email
- > Set up a delivery method for your security code
  - o Text default
  - o Email click "More Security Code Delivery Options"
  - o Authenticator app
- Check box to "Trust this device"
  - o In the future you won't have to enter a security code on your device

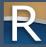

# General Navigation and Profile Information

My Tax Account

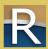

# General Navigation

- > Favorites tab
- Summary tab
- ▶ Action Center tab
- Settings tab

- ➢ More...tab
  - Manage payments and returns
  - o Request a payment plan and view payment breakdown
  - O View or cancel scheduled payments
  - View letters and messages
  - Search submissions/Manage names and addresses

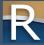

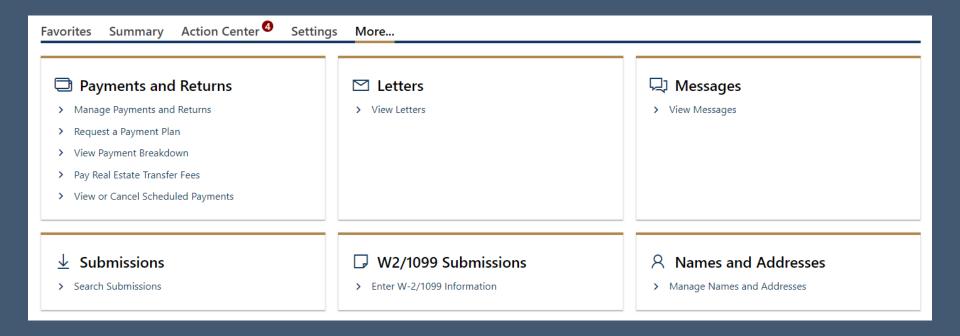

# Manage My Profile

Profile tab

#### Welcome, Manufacturer

You last logged in on Friday, Dec 15, 2023 10:49:06 AM

Manage My Profile 1

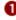

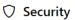

Password

Last changed November 15

Change Password

Secret Question

What is the name of your first pet?

Update Your Secret Question

Two-Step Verification Settings

Codes are sent via text message and email

Change Two-Step Settings

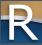

# Requests and Notices

My Tax Account

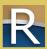

### Action Center Tab – More...

- - o Manage My Access
  - o Manage My User's Access
  - o Manage Other User's Access
  - o Manage Third Party Access
- Request Access
  - o To an account
  - o To a third-party account

#### Request Additional Access

- > Request Access to an Account
- > Request Access to a Third Party Account

#### 

- > Manage My Access
- > Manage My User's Access
- > Manage Other User's Access
- > Manage Third Party Access
- > Delete My Profile
- Close Accounts

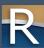

### Action Center Tab - More...

- Search Submissions

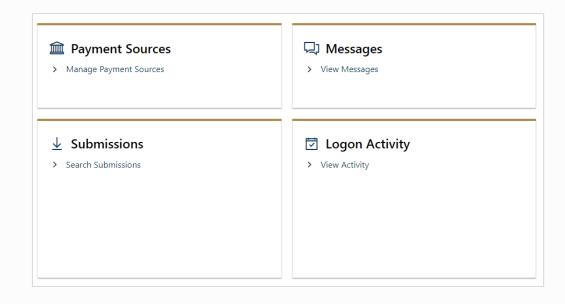

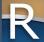

Profile Action Center 1

More...

#### Request Additional Access

- > Request Access to an Account
- > Request Access to a Third Party Account

#### math Payment Sources

> Manage Payment Sources

#### ☐ Messages

> View Messages

#### Manage Access

- > Manage My Access
- > Manage My User's Access
- > Manage Other User's Access
- > Manage Third Party Access
- > Delete My Profile
- > Close Accounts

#### **U** Submissions

> Search Submissions

#### **☑** Logon Activity

> View Activity

# Manufacturing Real Estate Accounts

○ Choose your manufacturing account

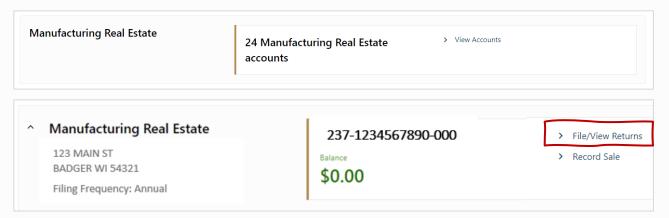

▷ Click "File/View Returns" to begin

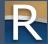

# Manufacturing Real Estate Accounts

- Other options available:
  - o Appeal
  - o Request Extension to File
  - O View or Cancel Scheduled Payments

| Returns  Manufacturing Real Estate              | \$0.00 | ><br>> | Appeal Request Extension to File  |
|-------------------------------------------------|--------|--------|-----------------------------------|
| 237-1234567890-000<br>MANUFACTURING COMPANY LLC |        | >      | View or Cancel Scheduled Payments |

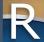

My Tax Account

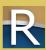

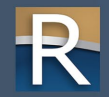

- My Tax Account (MTA) is a live environment
- Don't submit any returns or requests you complete during this webinar
- Screens may appear differently in the MTA live environment
- Contact Customer Service (608) 261-5338
   o If you accidentally submit a return

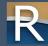

- Contact
   information
   screen preparer
   information is
   pre-filled
- Fill in the required fields and click "Next"

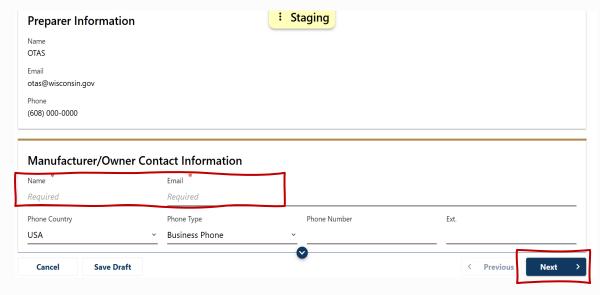

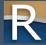

- Form instructions downloads a pdf of the instructions
- □ "Save Draft" use if you will leave the form for more than 15 minutes
- Will save your work
   up until that point

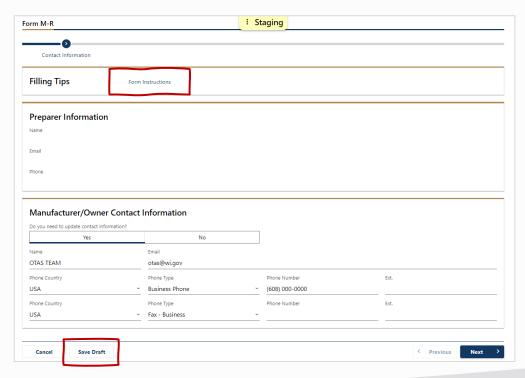

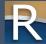

#### Schedule A

- List of questions that build your report
- Depending on your answer to the questions,
  - A schedule related to that question may be added to the report – or –
  - o Immediate additional information is required

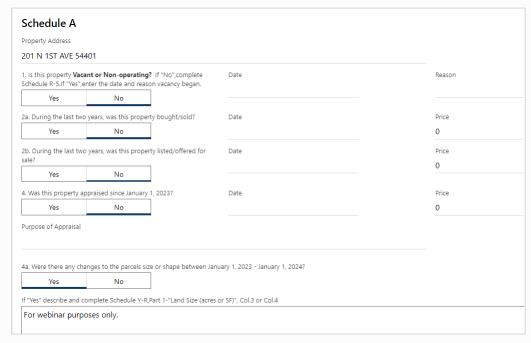

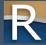

| yes, complete Sched                                                                                      | -                                                                | ruction or construction in progress from previous years between January 1, 2024 - January 1, 2025? |
|----------------------------------------------------------------------------------------------------|------------------------------------------------------------------|----------------------------------------------------------------------------------------------------|
| Yes                                                                                                    | No                                                               |                                                                                                    |
| ,                                                                                                    | . , ,                                                            | riously existing building between January 1, 2024 - January 1, 2025? **                            |
| yes, complete Sched                                                                                      | ule R-2.                                                         |                                                                                                    |
| Yes                                                                                                    | No                                                               |                                                                                                    |
| d. Were there any de                                                                                     | molitions or remov                                               | al of building components between January 1, 2024 - January 1, 2025?                               |
|                                                                                                    |                                                                  |                                                                                                    |
| yes, complete Sched                                                                                      | ule R-3.                                                         |                                                                                                    |
| Yes                                                                                                    | No                                                               |                                                                                                    |
| Yes<br>e. Were there any cha                                                                             | No<br>anges to land impr                                         | ovements (ex. paving, fences, lighting, curbs) between January 1, 2024 - January 1, 2025?          |
| Yes<br>e. Were there any cha                                                                             | No<br>anges to land impr                                         |                                                                                                    |
| Yes  e. Were there any charges, complete Sched  Yes  f. Were there any charges                           | No anges to land imprule R-4. No                                 |                                                                                                    |
| te. Were there any cha<br>f yes, complete Sched<br>Yes                                                   | No anges to land imprule R-4. No                                 | ovements (ex. paving, fences, lighting, curbs) between January 1, 2024 - January 1, 2025? *        |
| Yes  e. Were there any charges, complete Sched  Yes  f. Were there any charges, complete Sched  Yes  Yes | No anges to land imprule R-4.  No nges to waste treaule R-6.  No | ovements (ex. paving, fences, lighting, curbs) between January 1, 2024 - January 1, 2025? *        |

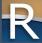

#### Schedule R-1

- Appears if 4(b) in Schedule A is "yes"
- If you have more than one structure under construction, you must complete a separate report for each structure

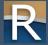

#### Sch. R-1 – Part 1

Enter description of construction

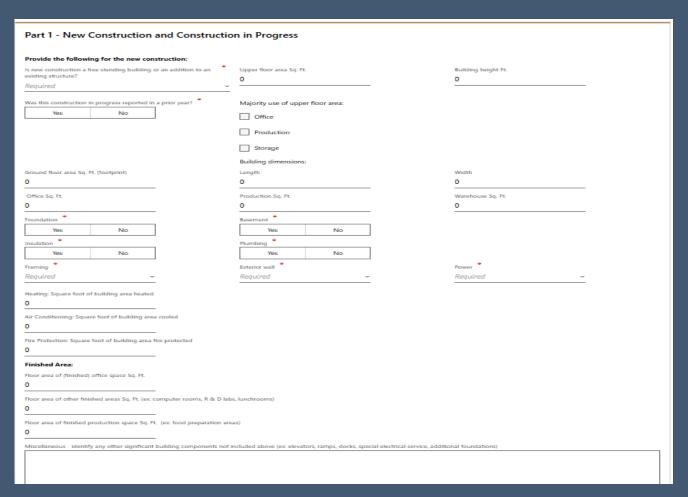

# Sch. R-1 – Part 2 Enter construction costs

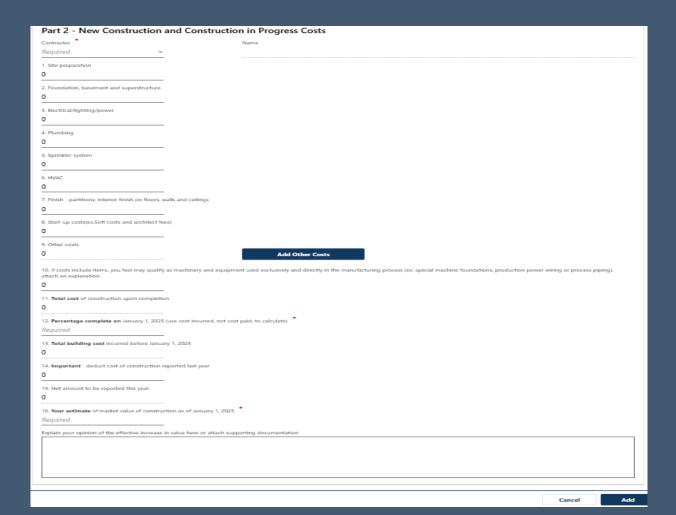

#### Schedule R-2

- □ Appears if 4(c) in Schedule A is "yes"
- Enter the description, cost and estimated value of such things as
  - o Roof repair/replacement
  - o Building mechanical updates
  - o Office remodel
  - o Etc.

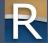

#### Sch. R-2

| Items that may b                       | e classified as real estate                    |                     |                        |
|----------------------------------------|------------------------------------------------|---------------------|------------------------|
| Report any changes to these i          | tems on Schedule R-2 and Schedule R-4          | 7                   |                        |
| ilers                                  | Cranes and Craneways                           |                     |                        |
| ansformers                             | Doc levelers                                   |                     |                        |
| uilding electrical service             | Railroad siding                                |                     |                        |
| evators                                | Truck scales                                   |                     |                        |
| uilding HVAC equipment                 | Tanks/Silos                                    |                     |                        |
| entral air conditioning                |                                                |                     |                        |
| defrigeration Equipment                |                                                |                     |                        |
| lumbing piping and fixtures            |                                                |                     |                        |
| prinkler equipment                     |                                                |                     |                        |
| Description of Changes                 |                                                | Co                  | est Estimate<br>Increa |
|                                        |                                                |                     |                        |
| otal Cost                              |                                                |                     |                        |
| nter what you feel is the total effect | tive value increase to the property as a resul | t of these changes. |                        |

## E-filing an M-R Form

- □ Appears if 4(d) in Schedule A is "yes"
- Demolitions report building(s) or land improvement(s) removed or in progress

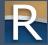

#### Sch. R-3

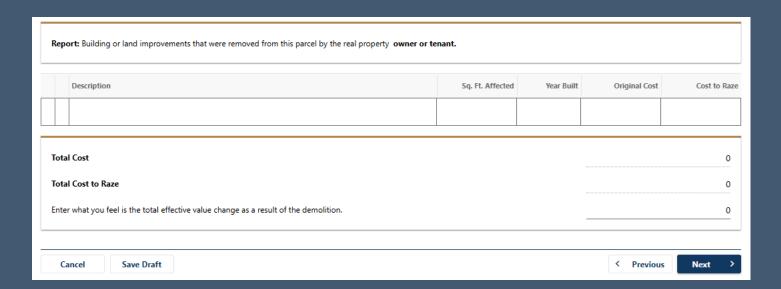

## E-filing an M-R Form

- □ Appears if 4(e) in Schedule A is "yes"
- ▶ Enter the description, cost and estimates of land improvements such as
  - o Paving
  - Landscaping
  - o Fencing
  - o Lot lighting
  - o Etc.

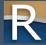

#### Sch. R-4

| Items that may be classified as real estate                |                     |                     |
|------------------------------------------------------------|---------------------|---------------------|
| Report any changes to these items of                       | on Schedule R-2 and | Schedule R-4        |
| Boilers.                                                   | Cranes and Cran     | enseys.             |
| Transformers                                               | Doc levelers        |                     |
| Building electrical service                                | Railroad siding     |                     |
| Elevators                                                  | Truck scales        |                     |
| Building HVAC equipment                                    | Tenks/Siles         |                     |
| Central air conditioning                                   | _                   |                     |
| Refrigeration Equipment                                    | _                   |                     |
| Plumbing piping and fixtures                               | _                   |                     |
| Sprinkler equipment                                        |                     |                     |
| Paving                                                     |                     |                     |
| improvement change                                         |                     | Type of paversent   |
| Required                                                   | _                   | Sport of parent and |
| HAQUO KO                                                   |                     |                     |
| Depth (inches)                                             |                     | SQ FT               |
| D                                                          |                     | O .                 |
| Paving Cost                                                |                     |                     |
| 9                                                          |                     |                     |
|                                                            |                     |                     |
| Landscaping                                                |                     |                     |
|                                                            |                     |                     |
| Describe improvement change                                |                     |                     |
|                                                            |                     |                     |
|                                                            |                     |                     |
| Landscaping Cost                                           |                     |                     |
| D                                                          |                     |                     |
|                                                            |                     |                     |
| Sewer/Drainage System                                      |                     |                     |
| improvement change                                         |                     | Type of sewer/drail |
| Required                                                   |                     |                     |
|                                                            |                     |                     |
| Sewer/Drainage Cost                                        |                     |                     |
| 0                                                          |                     |                     |
|                                                            |                     |                     |
| Water System                                               |                     |                     |
| improvement change                                         |                     | Depth (feet)        |
| Required                                                   |                     | 0                   |
| Water System Cost                                          |                     |                     |
| 9                                                          |                     |                     |
| *                                                          |                     |                     |
| Railroad Siding                                            |                     |                     |
| _                                                          |                     |                     |
|                                                            |                     |                     |
| Lineal FT                                                  |                     |                     |
| D Common FT                                                |                     |                     |
|                                                            |                     |                     |
| D<br>Railroad Siding Cort                                  |                     |                     |
| Distributed Siding Cost                                    |                     |                     |
| D<br>Saliroad Siding Cort                                  |                     |                     |
| 0                                                          | urbs)               |                     |
| D<br>Saliroad Siding Cort                                  | urbs)               |                     |
| D<br>D<br>Cher - (ex: fences, lighting, c                  | urbs)               |                     |
| D<br>D<br>Cher - (ex: fences, lighting, c                  | urbs)               |                     |
| D<br>D<br>Cher - (ex: fences, lighting, c                  | urbs)               |                     |
| D Lastroad Siding Corr D Liber - (ex: fences, lighting, co | urbs)               |                     |
| D<br>D<br>Cher - (ex: fences, lighting, c                  | urbs)               |                     |
| D Lastroad Siding Corr D Liber - (ex: fences, lighting, co |                     |                     |

## E-filing an M-R Form

- This schedule is updated to include questions related to business occupancy and activity
- To ensure continued classification as a manufacturer, it is important to answer the questions fully

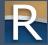

#### Sch. R-5 – Part A

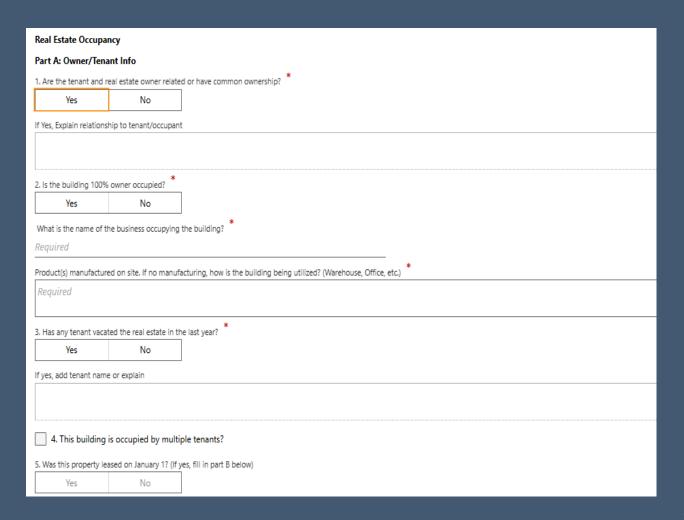

#### Sch. R-5 – Part B Answered "No" to questions 1 and 2 in Part A

| Part B. Tenant/Occupant                                                                                             | Current Lease Information      |                                  |                                                                     |
|----------------------------------------------------------------------------------------------------|--------------------------------|----------------------------------|---------------------------------------------------------------------|
| Is this a new tenant from the previous year?  Yes  No                                                               | Square foot leased             | Lease \$ (\$/sqft or \$/mo) 0.00 | Lease Type (Gross, Single<br>Net, Double Net, Triple Net,<br>Other) |
| Business Name                                                                                                    | Number of months               | Start Date                       | End Date                                                            |
| Mailing Address                                                                                                    | Rent Includes (Select all appl | ies)                             | •                                                                   |
| City State Zip                                                                                                    | Common Area<br>Maintenance     | Real Estate Tax                  | Electric                                                            |
| Product(s) manufactured on site, if no manufacturing, how is the building being utilized? (Warehouse, Office, etc.) | Heat                           | Other                            |                                                                     |
| Email                                                                                                    | If other, explain              |                                  |                                                                     |
| Phone                                                                                                    |                                |                                  |                                                                     |
|                                                                                                    |                                |                                  |                                                                     |
|                                                                                                    |                                |                                  | Cancel Add                                                          |

## E-filing an M-R Form

- □ Appears if 4(f) in Schedule A is "yes"
- Report changes to waste treatment facilities

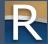

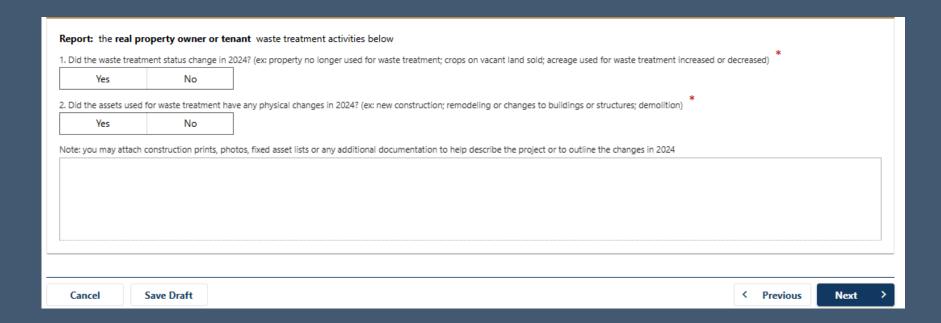

## E-filing an M-R Form

- □ Appears if 4(g) in Schedule A is "yes"
- Report buildings on leased land

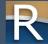

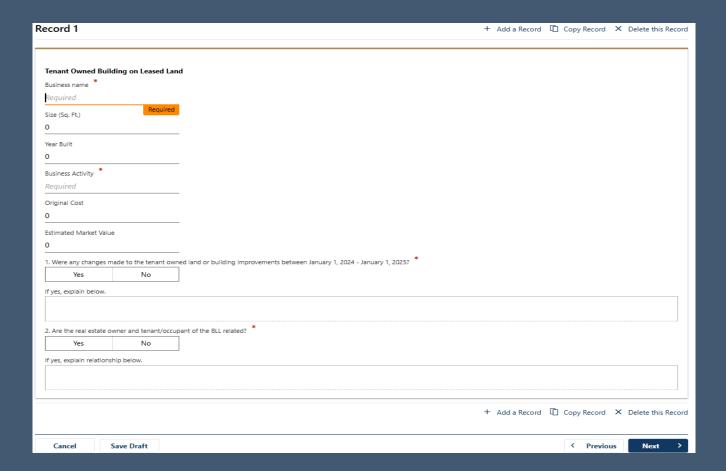

# E-filing an M-R Form

#### Schedule B – summary of changes

- Review the totals
- ➤ To go back and correct a completed schedule, or add another schedule by choosing "Yes" to a question on Schedule A use the report progression line at top of the page to move back and complete the action
- ▶ When you are finished click the "Submit" button

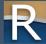

#### Schedule B

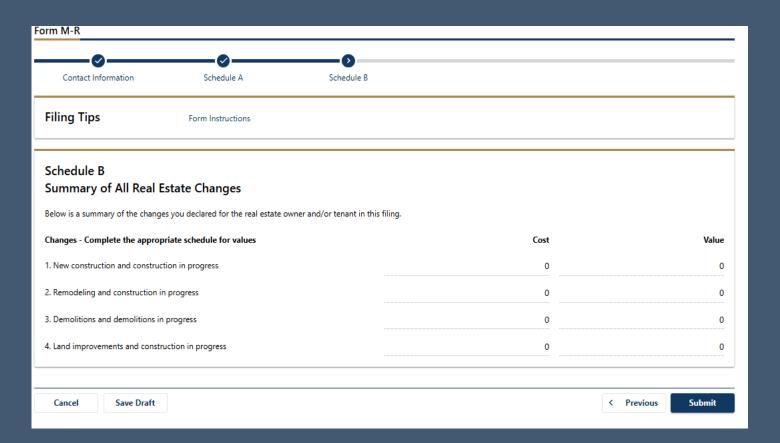

# Additional Functionality

My Tax Account

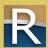

- Record a sale for manufacturing real estate
- ▶ Locate Wisconsin tax number (WTN) associated with the real estate account that you need to report a sale for
- Click "Record Sale"

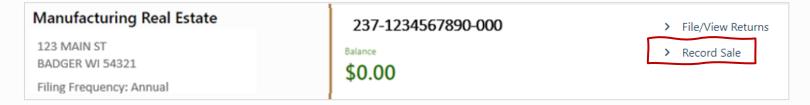

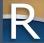

- Contact Information
  - o Verify seller information
  - o Make any necessary updates
- - o Add buyer information
  - O Validate address to proceed to next step

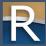

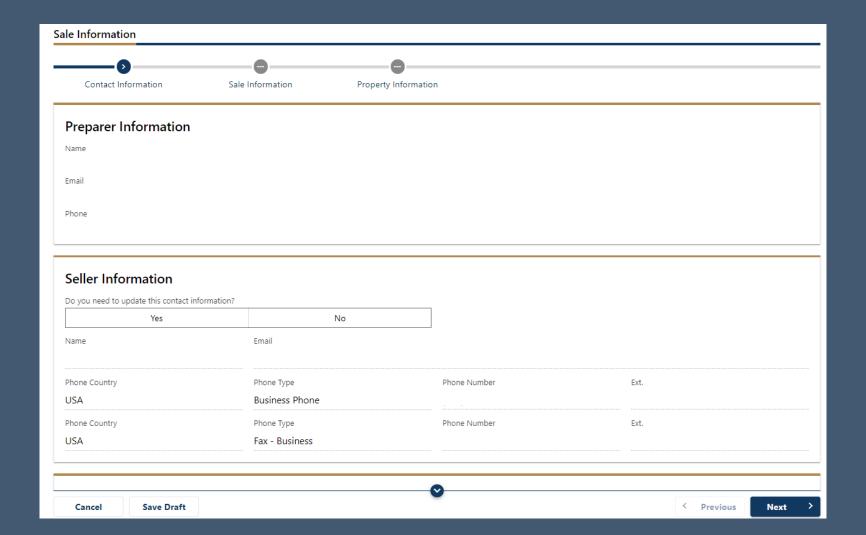

- Sale Information
  - o Date listed
  - o Sale date
  - o Sale price
- □ Identify how you arrived at sale price
- □ If appraisal was done, attach a copy
- Complete closing statement
   ■

  Output

  Description

  Description

  Description

  Description

  Description

  Description

  Description

  Description

  Description

  Description

  Description

  Description

  Description

  Description

  Description

  Description

  Description

  Description

  Description

  Description

  Description

  Description

  Description

  Description

  Description

  Description

  Description

  Description

  Description

  Description

  Description

  Description

  Description

  Description

  Description

  Description

  Description

  Description

  Description

  Description

  Description

  Description

  Description

  Description

  Description

  Description

  Description

  Description

  Description

  Description

  Description

  Description

  Description

  Description

  Description

  Description

  Description

  Description

  Description

  Description

  Description

  Description

  Description

  Description

  Description

  Description

  Description

  Description

  Description

  Description

  Description

  Description

  Description

  Description

  Description

  Description

  Description

  Description

  Description

  Description

  Description

  Description

  Description

  Description

  Description

  Description

  Description

  Description

  Description

  Description

  Description

  Description

  Description

  Description

  Description

  Description

  Description

  Description

  Description

  Description

  Description

  Description

  Description

  Description

  Description

  Description

  Description

  Description

  Description

  Description

  Description

  Description

  Description

  Description

  Description

  Description

  Description

  Description

  Description

  Description

  Description

  Description

  Description

  Description

  Description

  Description

  Description

  Description

  Description

  Description

  Description

  Description

  Description

  Description

  Description

  Description

  Description

  Description

  Description

  Description

  Description

  Description

  Description

  Description

  Description

  Description

  Description

  Description

  Description

  Description

  Description

  Description

  Description

  Descri

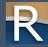

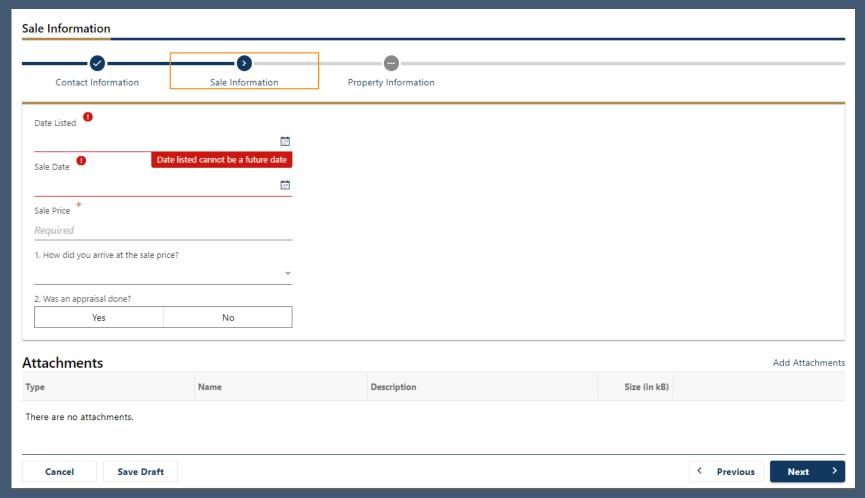

- Property Information
  - o Provide county register of deeds document number
  - o Type of sale
  - Indicate if personal property was included
  - o Choose financing method

- Answer questions about seller financing
- o Multiple parcels
- o Relationship of buyer to seller
- o Real estate agent involvement

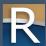

|                                                     |                  | 0                    |                 |
|-----------------------------------------------------|------------------|----------------------|-----------------|
| Contact Information                                 | Sale Information | Property Information |                 |
| eal Estate                                          |                  |                      |                 |
| ovide county register of deeds docu                 | ment number:     |                      |                 |
| equired                                             |                  |                      |                 |
| . Type of sale:                                     |                  |                      |                 |
| Asset                                               |                  | Investment           | Lease-buyback   |
| 1031 exchange                                       |                  | Stock                |                 |
| Other                                               |                  |                      |                 |
| escribe type of sales:                              |                  |                      |                 |
| . Was any personal property included                | ?                |                      |                 |
| Yes                                                 | No               |                      |                 |
| f yes, enter value.                                 |                  |                      |                 |
|                                                     |                  |                      |                 |
| 0.00                                                |                  |                      |                 |
| 0.00<br>Describe included property:                 |                  |                      |                 |
|                                                     |                  |                      |                 |
| escribe included property:                          |                  | Bank                 | ☐ Land contract |
| escribe included property:                          |                  | ☐ Bank               | Land contract   |
| Describe included property:  Financing:  Cash       |                  | ☐ Bank               | ☐ Land contract |
| escribe included property:  Financing:  Cash  Other |                  | ☐ Bank               | Land contract   |

| Yes No                                          |                   |          |  |
|-------------------------------------------------|-------------------|----------|--|
|                                                 |                   |          |  |
| Relationship of the buyer to seller:            |                   |          |  |
| None                                            | Relative          | Business |  |
| Tenant                                          | Adjacent owner    |          |  |
| Other                                           |                   |          |  |
| escribe relationship:                           |                   |          |  |
| Was a real estate agent involved with the sale? |                   |          |  |
| Yes No                                          |                   |          |  |
| yes, provide realtor/broker information:        |                   |          |  |
| tealtor Information                             |                   |          |  |
| ompany Name                                     |                   |          |  |
|                                                 |                   |          |  |
| reet                                            |                   |          |  |
| reet 2                                          |                   |          |  |
| nit Type                                        | Unit              |          |  |
| ty                                              | State             | Zip Code |  |
| ontact First Name                               | Contact Last Name |          |  |
|                                                 |                   |          |  |
| Validate Address                                |                   |          |  |
| mail                                            | Phone             |          |  |
|                                                 |                   |          |  |
|                                                 |                   |          |  |

- Choose the manufacturing real estate account

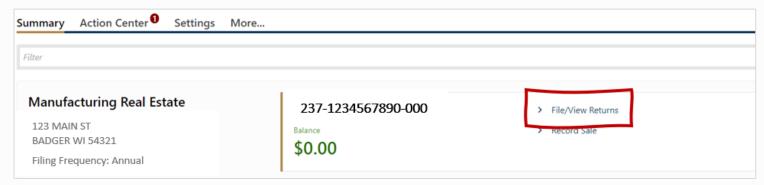

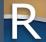

- Start filing your appeal
- Click "Appeal" in upper right corner

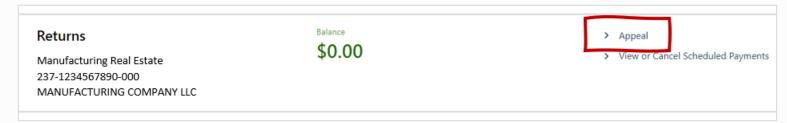

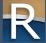

- ▶ Appeal Information
  - O Enter the Letter ID from your Notice of Manufacturing Real Estate Assessment
  - o Appeal period must be December 31 (of the assessment year you are appealing) – for this year, Dec. 31, 2024

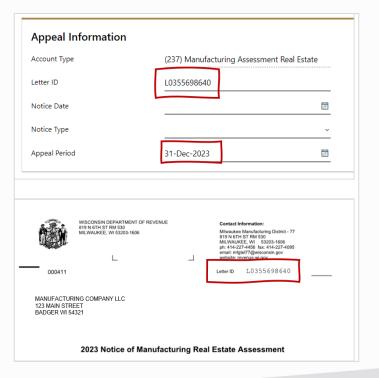

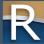

- Enter your opinion of value
  - Assessment as shown on Notice of Assessment auto-fills
  - You must enter your opinion of value
- ▷ If property is exempt
  - O Click "Yes" opinion of value field auto-fills with "0"
  - You must enter a reason/basis explanation if you select "Yes"

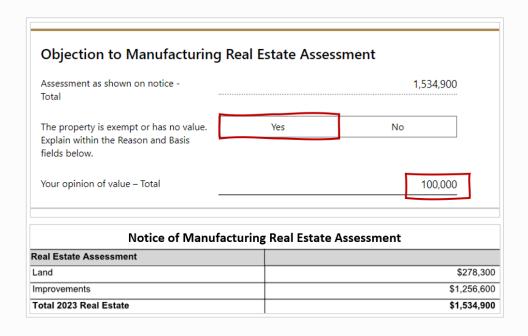

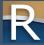

- Reason for Objection and Basis of Estimate
  - o These fields must be filled in
  - o If there is no reason or basis entered, the BOA will dismiss your appeal
  - o Sec. 70.995(8)(c)(1), Wis. Stats.
  - o "N/A" is not acceptable

#### Reasons for Objection and Basis of Estimate

Enter your reason(s) for objection

Must enter a reason for objection or your appeal will be dismissed.

Enter basis for your opinion of value

Must enter basis for your opinion of value or your appeal will be dismissed.

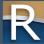

- Submitting Additional Information
  - o Choose "Yes" if you do not intend to send additional information
  - The BOA will process your appeal faster if there is no 60-day wait for additional information

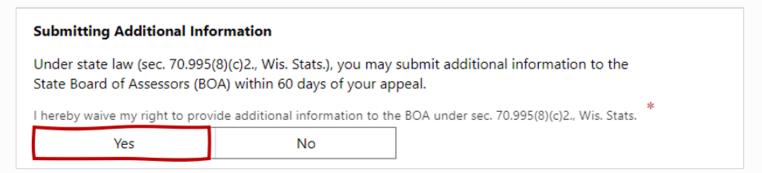

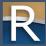

- > Authorized Agent
  - o If an authorized agent is filing, they must fill in the agent information
  - O Click "Validate address" to continue

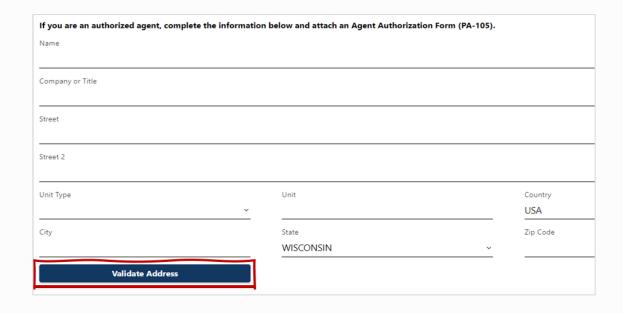

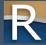

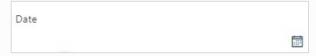

□ If applicable, attach Agent Authorization Form (PA-105)

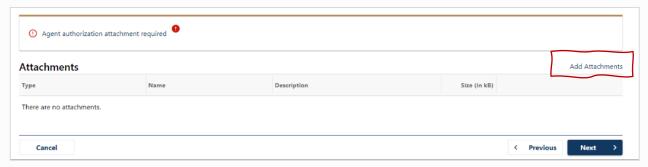

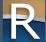

- ▷ Adding Attachments
  - O If you have documentation to provide (i.e., agent authorization, an appraisal, lease), attach it here
  - o Click "Add Attachments"
  - o Select file to attach
    - Choose file type from the dropdown
    - Enter description
    - Choose your file and click "OK"

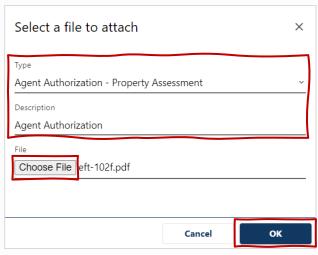

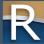

- Payment due at time of filing − complete the following
  - o Select checking or savings
  - o Enter bank routing number
  - o Enter account number
  - o Confirm account number
  - o Enter \$200.00 to confirm fee amount
- ➢ If no fee is due payment screen does not appear

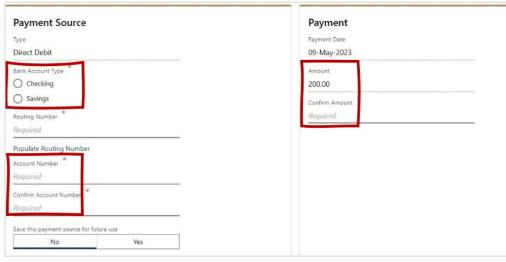

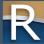

- ▶ Preparer Information
  - o Confirm information and click "Submit"

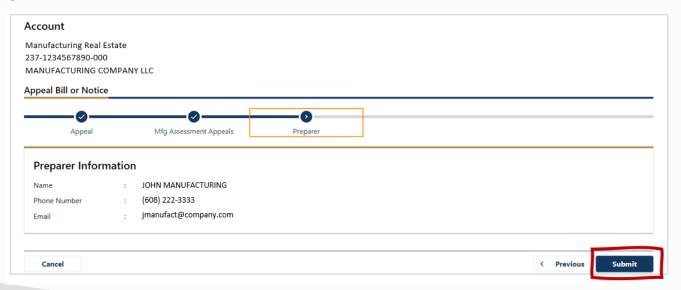

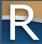

- Confirmation agreement screen
  - o Click "OK" to continue

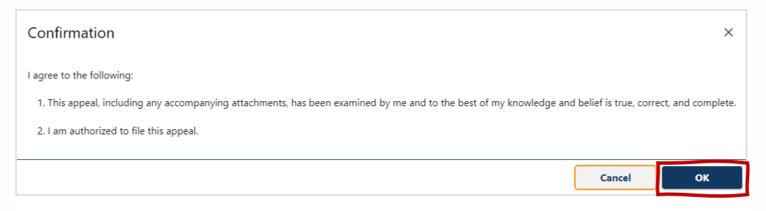

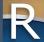

Confirmation screenPrint a copy for your records

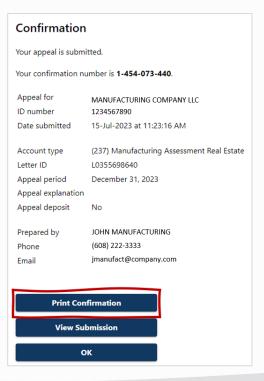

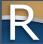

#### Questionnaire - Potential Manufacturer

https://www.revenue.wi.gov/Pages/Form/manuf-home.aspx

| Form ▶                  | Name/Description ►                                                           |  |  |  |
|-------------------------|------------------------------------------------------------------------------|--|--|--|
| EFT-102M (Fill-In Form) | Manufacturing and Utility Electronic Filing Waiver Request                   |  |  |  |
| PA-105 (Fill-In Form)   | Agent Authorization - Property Assessment Fillable PDF                       |  |  |  |
| My Tax Account          | Property Owner Objection to Real Estate Assessment (Filing an Appeal in MTA) |  |  |  |
| PA-130 (Fill-In Form)   | Objection to Manufacturing Classification Decision                           |  |  |  |
| PA-132M (Fill-In Form)  | Municipal Objection to Manufacturing Real Estate Assessment                  |  |  |  |
| PA-133 (Fill-In Form)   | Objection to Manufacturing Filing Penalty                                    |  |  |  |
| PA-138 (Fill-In Form)   | Appeal Withdrawal                                                            |  |  |  |
| PA-750R Instructions    | Instructions for Completing 2025 Wisconsin Manufacturing Real Estate Return  |  |  |  |
| <u>PA-780 (MTA)</u>     | Questionnaire for Potential Manufacturers                                    |  |  |  |

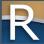

#### Questionnaire - Potential Manufacturer

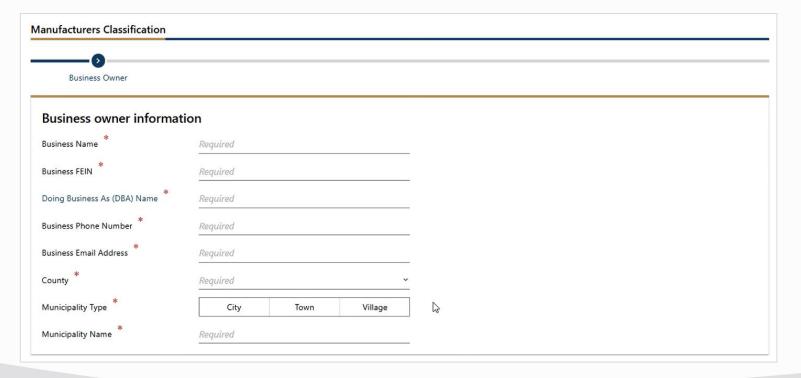

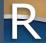

# Resources

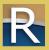

#### MTA Resources

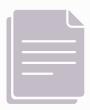

- ▶ Common Questions
  - o Manufacturing specific revenue.wi.gov/Pages/FAQS/slf-mta-access.aspx
  - o General (for businesses) revenue.wi.gov/Pages/FAQS/mta-using-mta.aspx
- ▶ Business videos
  - o youtube.com/playlist?list=PLWzuhzN1RU\_9nmzATTJFZxpMerT3trz8K
- DOR training page
  - o revenue.wi.gov/Pages/Training/Home.aspx
  - O Recorded version of this webinar posted within a week
  - o Q&A from this webinar as a PDF

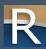

#### Contact Us

- □ General MTA questions
  - o dormytaxaccounthelp@wisconsin.gov
  - o (608) 261-5338
- ► Manufacturing specific MTA questions
  - o Contact the district office in your area: revenue.wi.gov/Documents/slfdoc.pdf

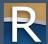

# Thanks!

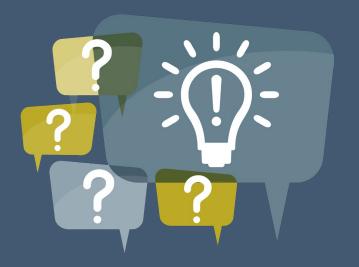

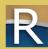